# Санкт-Петербургское государственное бюджетное профессиональное образовательное учреждение «Академия управления городской средой, градостроительства и печати»

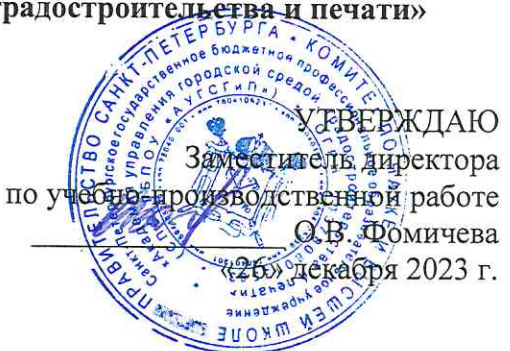

# МЕТОДИЧЕСКИЕ РЕКОМЕНДАЦИИ по выполнению практических работ по МДК.03.02 Инженерно-технические средства физической защиты объектов информатизации ПМ.03 ЗАЩИТА ИНФОРМАЦИИ ТЕХНИЧЕСКИМИ СРЕДСТВАМИ

для специальности

10.02.05 Обеспечение информационной безопасности автоматизированных систем

Санкт-Петербург 2023 г.

Методические рекомендации рассмотрены на заседании методического совета СПб ГБПОУ «АУГСГиП»

Протокол № 2 от «29» ноября 2023 г.

Методические рекомендации одобрены на заседании цикловой комиссии общетехнических дисциплин и компьютерных технологий

Протокол № 4 от «21» ноября 2023 г.

 $\bar{z}$ 

Председатель цикловой комиссии: Караченцева М.С.

 $\bar{\mathcal{P}}$ 

Разработчики: преподаватели СПб ГБПОУ «АУГСГиП»

# **С О Д Е Р Ж А Н И Е**

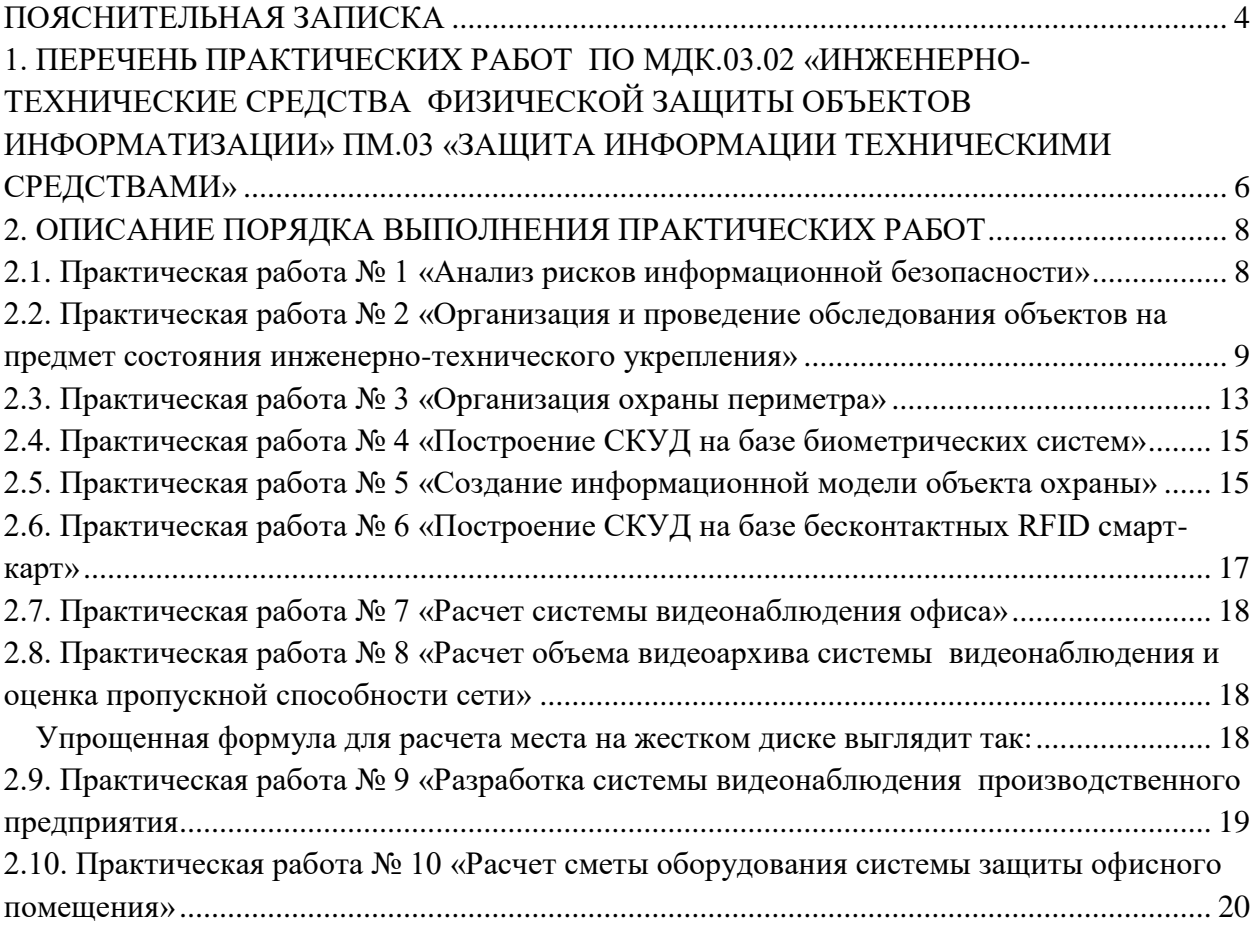

#### **ПОЯСНИТЕЛЬНАЯ ЗАПИСКА**

<span id="page-3-0"></span>Рабочая тетрадь для выполнения практических работ предназначены для организации работы на практических занятиях по МДК.03.02 «Инженерно-технические средства физической защиты объектов информатизации», которая является важной составной частью в системе подготовки специалистов среднего профессионального образования по специальности 10.02.05 «Обеспечение информационной безопасности автоматизированных систем».

Практические занятия являются неотъемлемым этапом изучения МДК.03.02 «Инженерно-технические средства физической защиты объектов информатизации» и проводятся с целью:

- формирования практических умений в соответствии с требованиями к уровню подготовки обучающихся, установленными рабочей программой учебной дисциплины;

- обобщения, систематизации, углубления, закрепления полученных теоретических знаний;

- готовности использовать теоретические знания на практике.

Практические занятия по изучения МДК.03.02 «Инженерно-технические средства физической защиты объектов информатизации» способствуют формированию в дальнейшем при изучении профессиональных модулей, следующих общих и профессиональных компетенций:

ОК 01. Выбирать способы решения задач профессиональной деятельности, применительно к различным контекстам.

ОК 02. Осуществлять поиск, анализ и интерпретацию информации, необходимой для выполнения задач профессиональной деятельности.

ОК 03. Планировать и реализовывать собственное профессиональное и личностное развитие.

ОК 04. Работать в коллективе и команде, эффективно взаимодействовать с коллегами, руководством, клиентами.

ОК 05. Осуществлять устную и письменную коммуникацию на государственном языке с учетом особенностей социального и культурного контекста.

ОК 06. Проявлять гражданско-патриотическую позицию, демонстрировать осознанное поведение на основе традиционных общечеловеческих ценностей, применять стандарты антикоррупционного поведения.

ОК 07. Содействовать сохранению окружающей среды, ресурсосбережению, эффективно действовать в чрезвычайных ситуациях.

ОК 08. Использовать средства физической культуры для сохранения и укрепления здоровья в процессе профессиональной деятельности и поддержания необходимого уровня физической подготовленности.

ОК 09. Использовать информационные технологии в профессиональной деятельности.

ОК 10. Пользоваться профессиональной документацией на государственном и иностранном языках.

ОК 11. Использовать знания по финансовой грамотности, планировать предпринимательскую деятельность в профессиональной сфере.

ПК 3.5. Организовывать отдельные работы по физической защите объектов информатизации.

В рабочей тетради предлагаются к выполнению практические работы, предусмотренные учебной рабочей программой ПМ.03 «Защита информации техническими средствами».

При разработке содержания практических работ учитывался уровень сложности освоения студентами соответствующей темы, общих и профессиональных компетенций, на формирование которых направлен ПМ.03.

Выполнение практических работ в рамках МДК.03.02 «Инженерно-технические средства физической защиты объектов информатизации» позволяет освоить комплекс работ по выполнению практических заданий по всем темам МДК.03.02 «Инженернотехнические средства физической защиты объектов информатизации».

Рабочая тетрадь по МДК.03.02 «Инженерно-технические средства физической защиты объектов информатизации» программой ПМ.03 «Защита информации техническими средствами» имеет практическую направленность и значимость. Формируемые в процессе практических занятий умения могут быть использованы студентами в будущей профессиональной деятельности.

Рабочая тетрадь предназначена для студентов колледжа, МДК.03.02 «Инженернотехнические средства физической защиты объектов информатизации» программой ПМ.03 «Защита информации техническими средствами».

Практические занятия проводятся в учебном кабинете, не менее двух академических часов, обязательным этапом является самостоятельная деятельность студентов.

Практические занятия в соответствии с требованием ФГОС включают такой обязательный элемент, как использование персонального компьютера.

Оценки за выполнение практических работ выставляются по пятибалльной системе. Оценки за практические работы являются обязательными текущими оценками по МДК.03.02 «Инженерно-технические средства физической защиты объектов информатизации» программой ПМ.03 «Защита информации техническими средствами» и выставляются в журнале теоретического обучения.

5

# <span id="page-5-0"></span>**1. ПЕРЕЧЕНЬ ПРАКТИЧЕСКИХ РАБОТ ПО МДК.03.02 «ИНЖЕНЕРНО-ТЕХНИЧЕСКИЕ СРЕДСТВА ФИЗИЧЕСКОЙ ЗАЩИТЫ ОБЪЕКТОВ ИНФОРМАТИЗАЦИИ» ПМ.03 «ЗАЩИТА ИНФОРМАЦИИ ТЕХНИЧЕСКИМИ СРЕДСТВАМИ»**

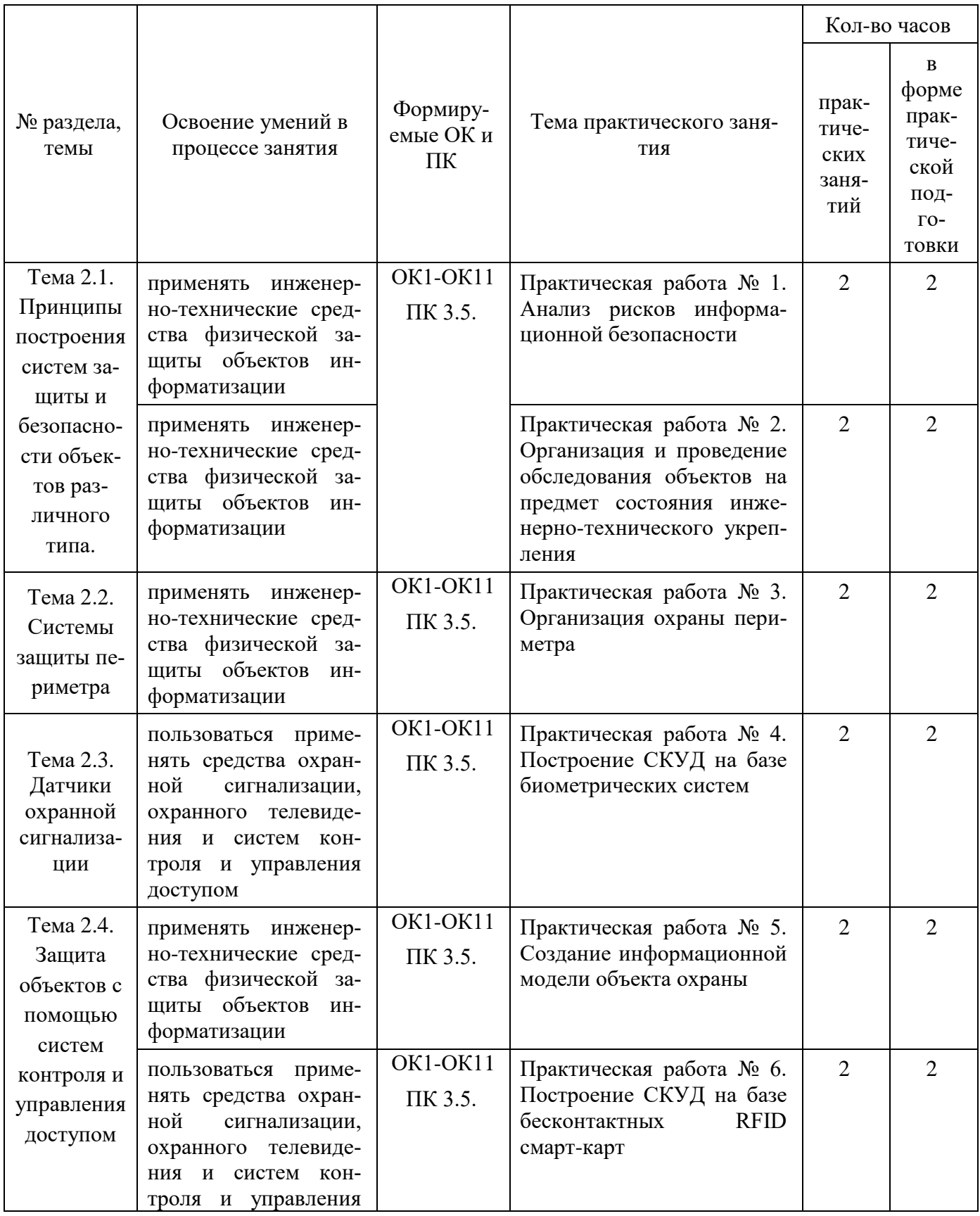

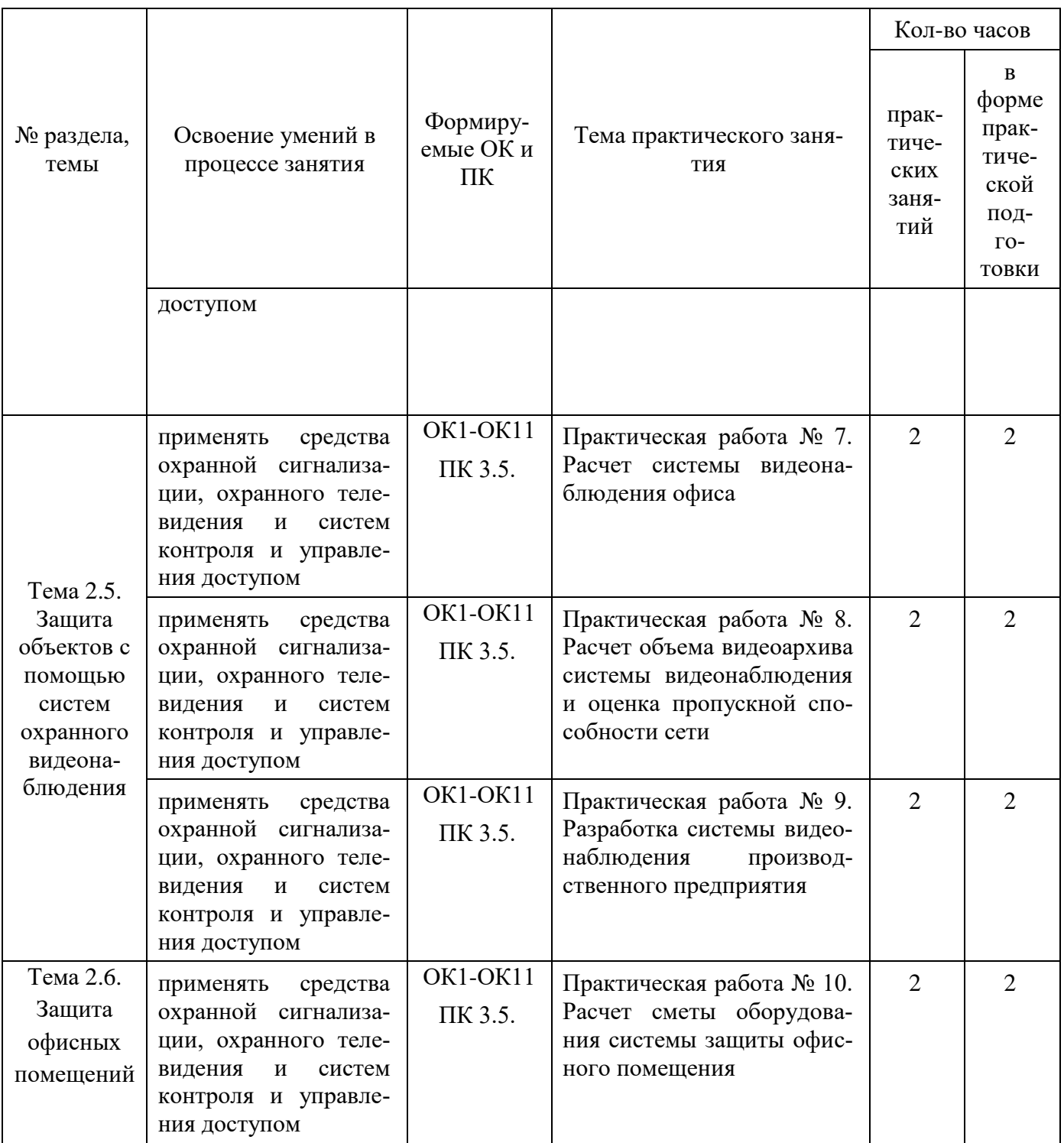

# 2. ОПИСАНИЕ ПОРЯДКА ВЫПОЛНЕНИЯ ПРАКТИЧЕСКИХ РАБОТ

# <span id="page-7-1"></span><span id="page-7-0"></span>2.1. Практическая работа № 1 «Анализ рисков информационной безопасности»

### Залание:

Загрузите ГОСТ Р ИСО/МЭК ТО 13335-3-2007 «МЕТОДЫ И СРЕДСТВА ОБЕСПЕ- $\mathbf{1}$ . ЧЕНИЯ БЕЗОПАСНОСТИ. Часть 3 «Методы менеджмента безопасности информационных технологий»

 $\mathcal{D}$ Ознакомьтесь с Приложениями В, С, D и Е ГОСТа.

 $\mathcal{R}$ Выберите три различных информационных актива организации (см. вариант).

 $\overline{4}$ . Из Приложения D ГОСТа подберите три конкретных уязвимости системы защиты указанных информационных активов.

Пользуясь Приложением С ГОСТа напишите три угрозы, реализация которых воз-5. можна пока в системе не устранены названные в пункте 4 уязвимости.

6. Пользуясь одним из методов (см. вариант) предложенных в Приложении Е ГОСТа произведите оценку рисков информационной безопасности.

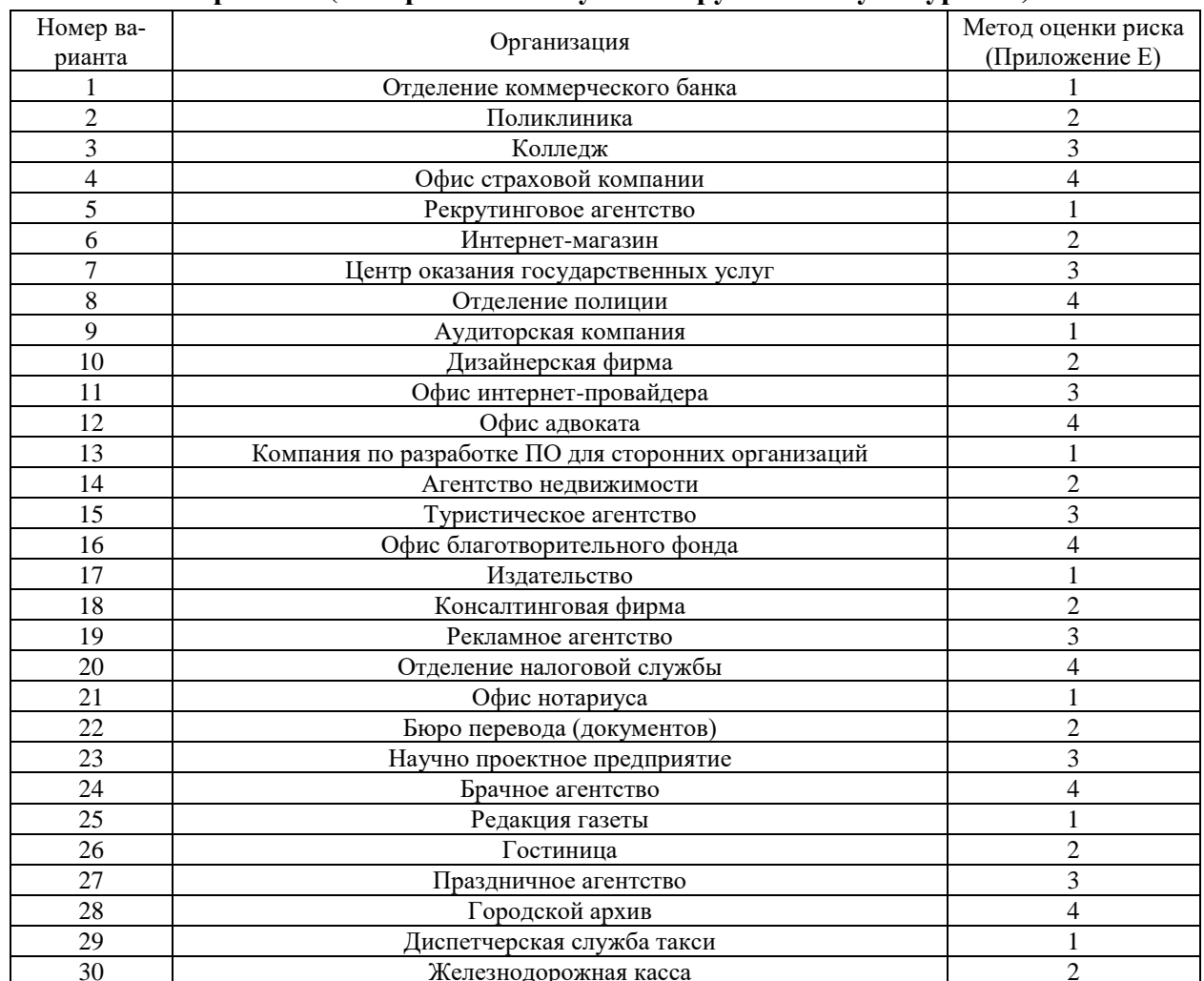

Варианты (номер соответствует номеру по списку в журнале)

 $\overline{7}$ Оценку ценности информационного актива производить на основании возможных потерь для организации в случае реализации угрозы (Приложение В).

#### **Выполнение**

- 1. Обоснование выбора информационных активов организации **Ответ**
	- 2. Оценка ценности информационных активов

# **Ответ**

3. Уязвимости системы защиты информации

# **Ответ**

4. Угрозы ИБ

### **Ответ**

5. Оценка рисков

# **Ответ**

# <span id="page-8-0"></span>**2.2. Практическая работа № 2 «Организация и проведение обследования объектов на предмет состояния инженерно-технического укрепления»**

#### **Задание:**

1. Загрузите ГОСТ Р 78.36.031-2013 Рекомендации МВД России "Обследование объектов, квартир и МХИГ, принимаемых под централизованную охрану"

2. Ознакомьтесь с Приложениями 1, 2 и 3 ГОСТа.

3. Заполните акт первичного обследования объекта (см. приложение 3 ГОСТ, используя схемы объектов согласно вашему варианту).

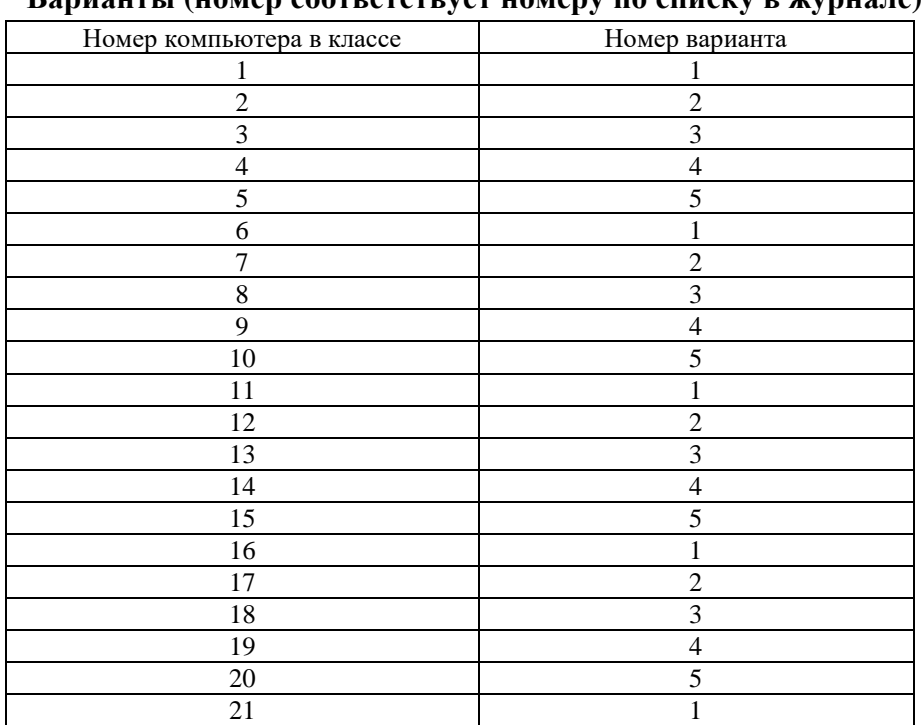

# **Варианты (номер соответствует номеру по списку в журнале)**

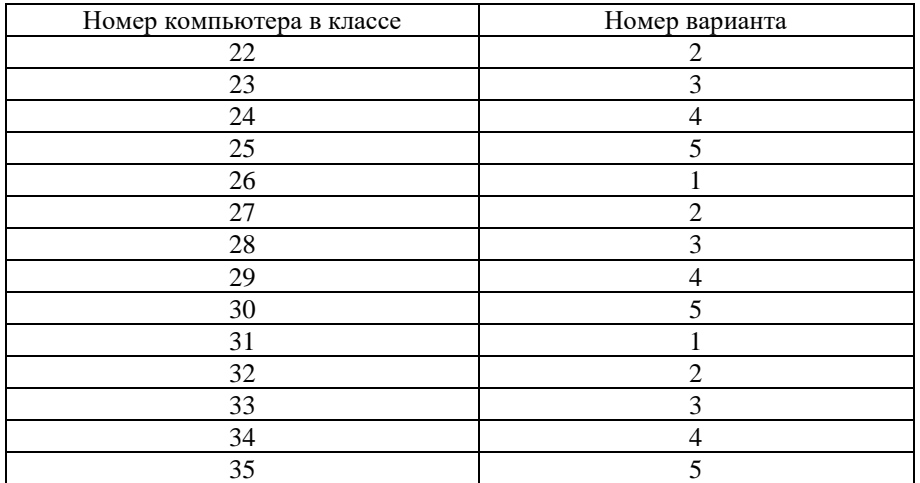

Вариант 1

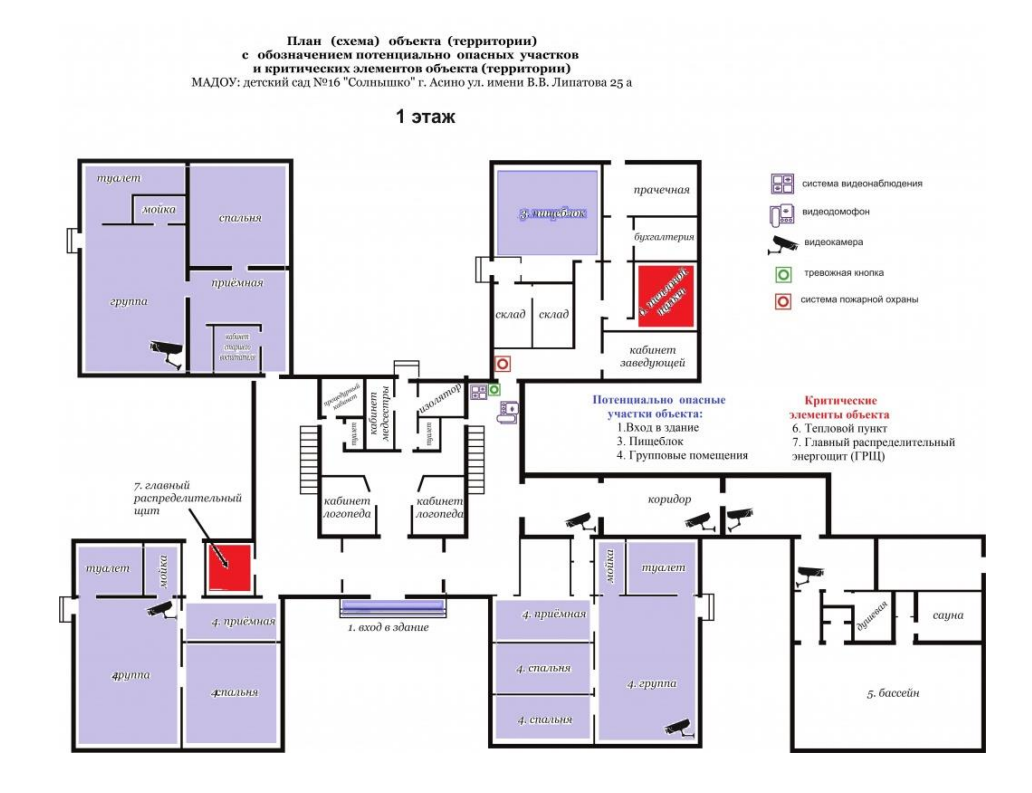

# Вариант 2

Охранная сигнализация в офисе торгово-производственной компании с тревожной кнопкой и группой быстрого<br>реагирования по Москве. (до 7минут)

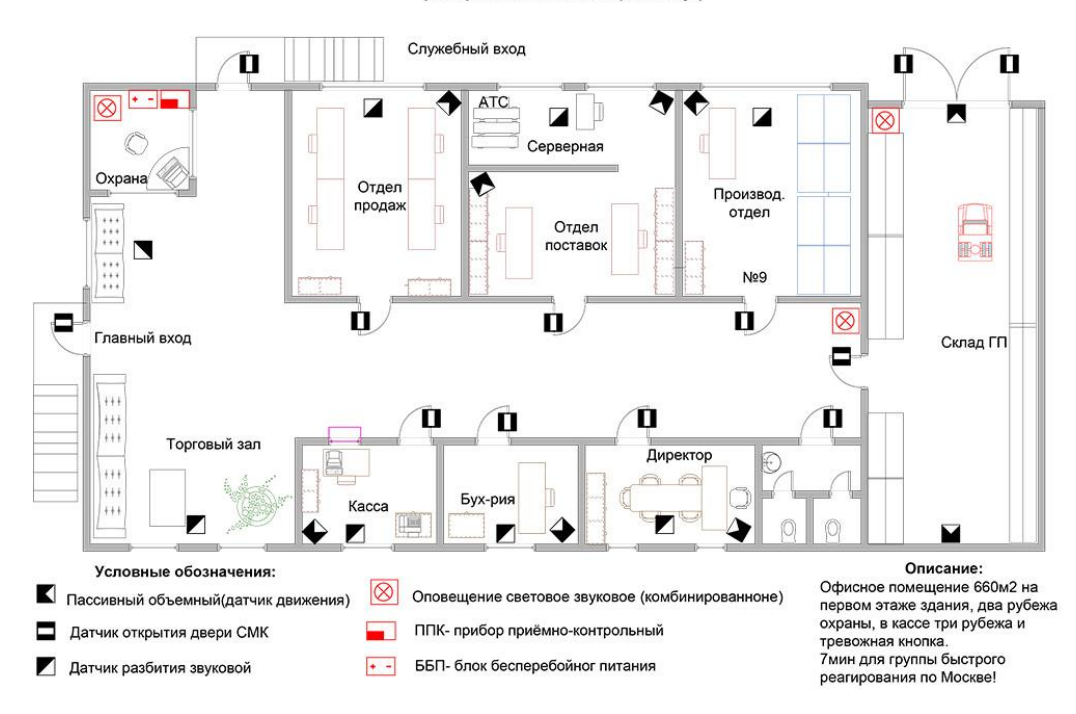

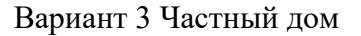

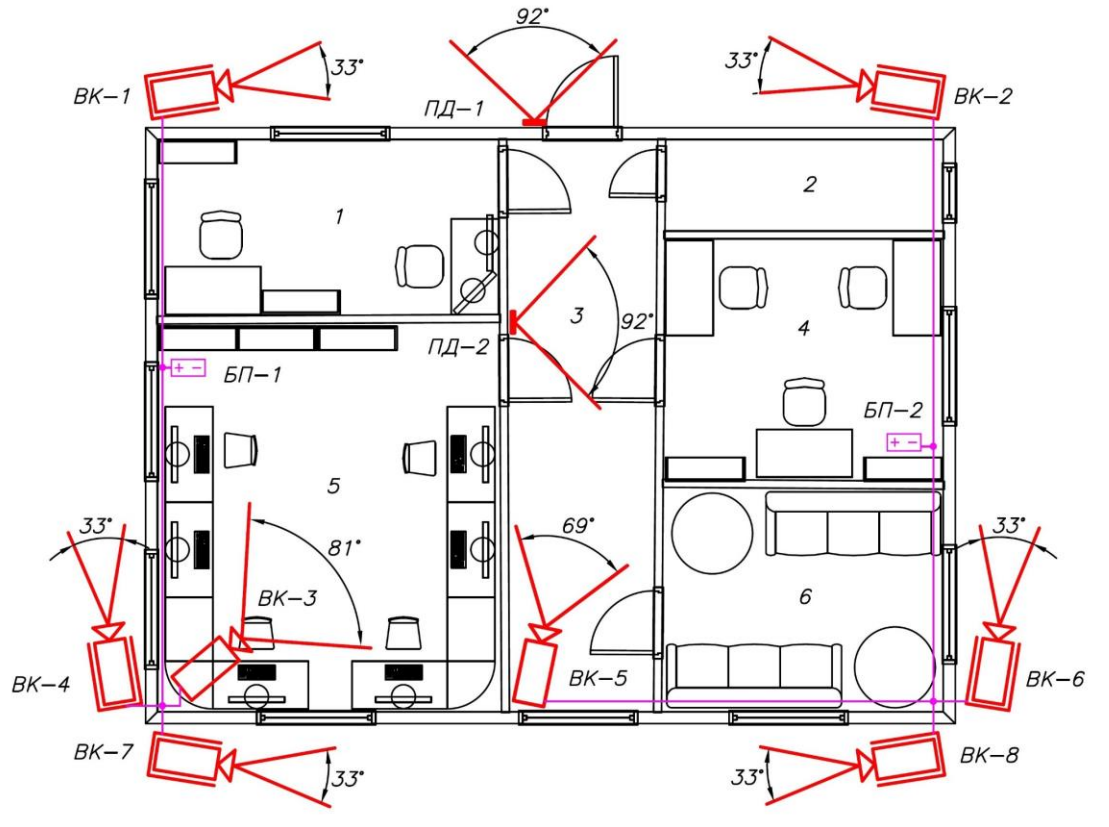

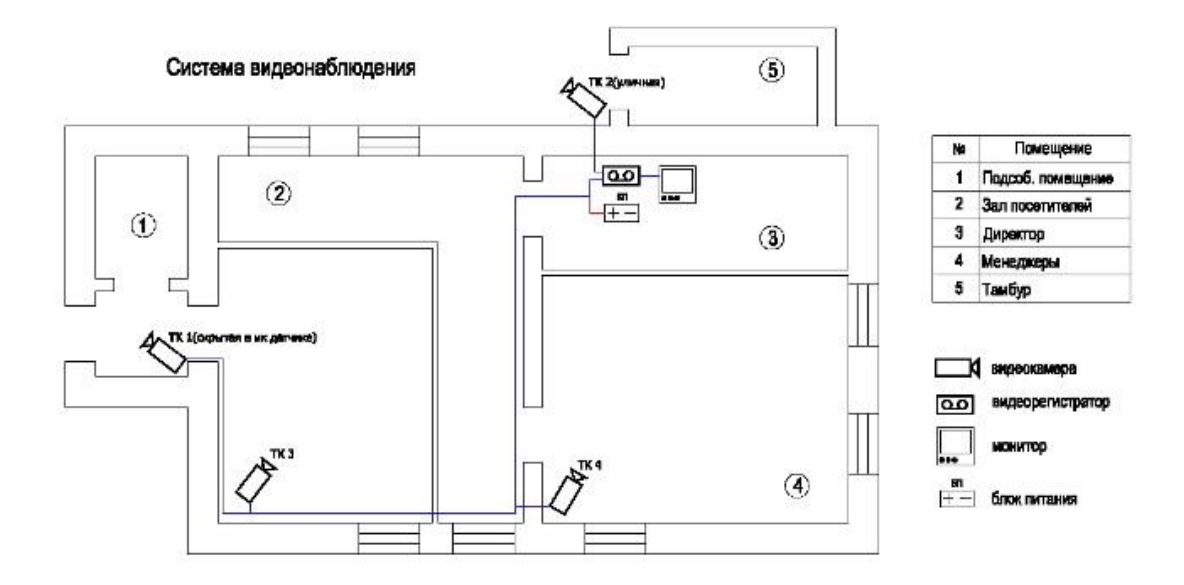

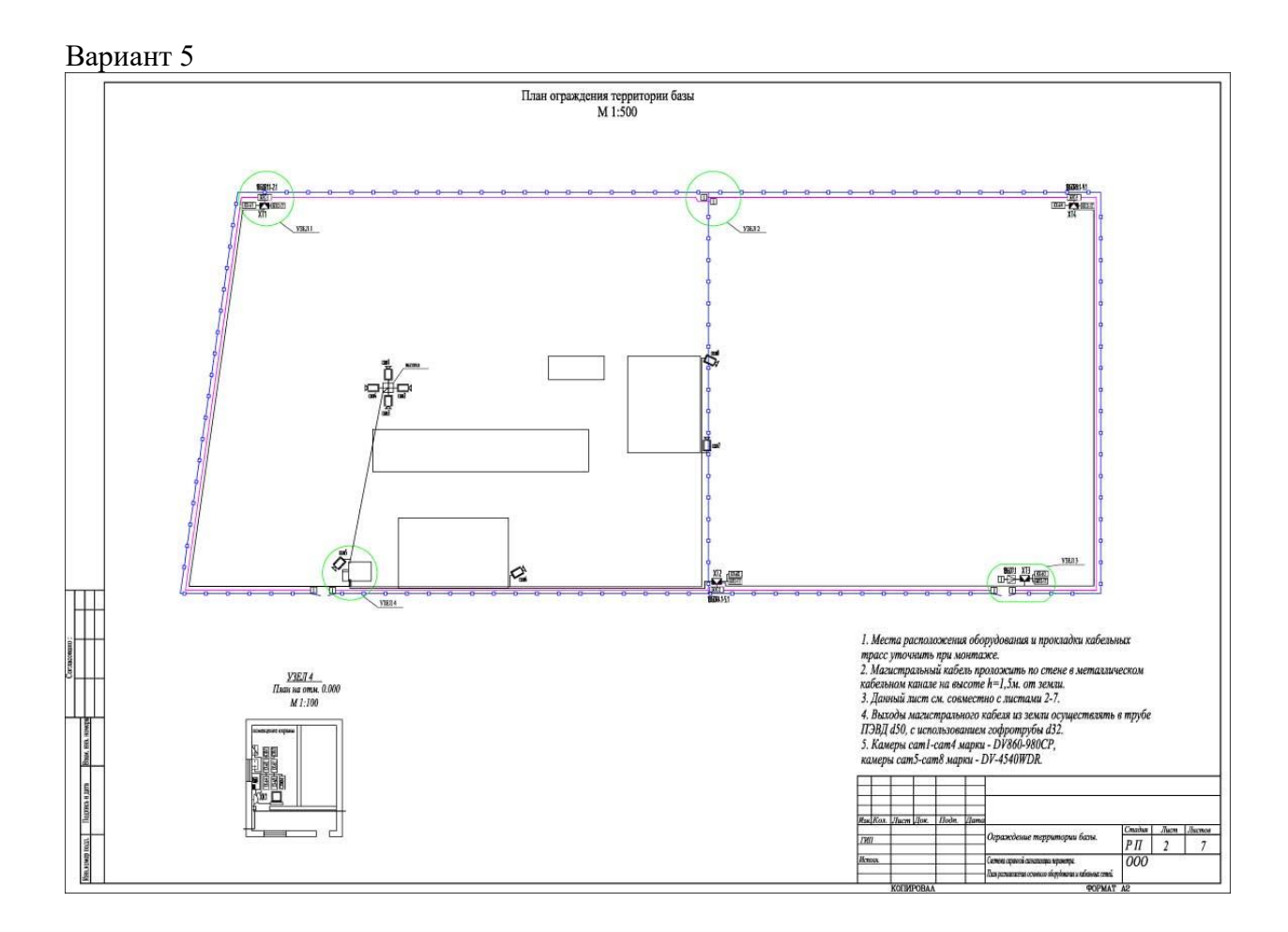

**Вставьте акт первичного обследования объекта.**

#### **2.3. Практическая работа № 3 «Организация охраны периметра»**

#### <span id="page-12-0"></span>**Задание:**

1. Ознакомиться с описанием объекта (пункт ОПИСАНИЕ ОБЪЕКТА).

2. Зарисовать схему объекта по его описанию (предполагаем, что дом стоит в центре участка, дом 10\*10 м).

3. С помощью лекционного материала и ресурсов сети Интернет подобрать вариант охраны объекта.

- 4. Вариант решения:
- GDALPHA
- ФОНАРЬ-НЗ
- вибрационное средство «Багульник-М» и ИК извещатель «OPTEX»
- охранный извещатель TREZOR
- Рубикон-1
- БАСТИОН-PERIDECT
- Фортеза-КС
- Вибрационный извещатель «Тополь»
- инфракрасный пассивный извещатель серии ИД, ИД2

### **ОПИСАНИЕ ОБЪЕКТА**

#### **Общие сведения**

Объект представляет собой индивидуальный жилой дом, расположенный в населенном пункте. Коттедж располагается на участке размерами 50х50 метров.

На территории находится жилой дом и отдельно стоящий хозяйственный блок.

На участке выполнены ландшафтные работы и имеются посадки - кусты и деревья. Ограда периметра

Территория окружена оградой с 4-х сторон.

Тыльная часть ограды (зона периметра 1, длина 50 м) граничит с лесным массивом. Ограда имеет каркасную раму с обшивкой сеткой рабица. Высота ограды до 2,5 м.

Две боковые части ограды (зоны охраны 2 и 3, длиной по 50 м каждая) граничат с соседними участками. Ограда на этих участках представляет собой ограду на ленточном фундаменте, с кирпичными столбами, со сплошной обрешеткой деревянными досками, высота 2,5 м.

Фасадная часть периметра (зона 4, длиной 50 м) обращена к поселковой дороге. Эта часть периметра представляет собой ограду на ленточном фундаменте, с кирпичными столбами, со сплошной обрешеткой деревянными досками, высотой 2,5 м. Ворота и калитки

На фасадной части ограды (зона 4) имеются двухстворчатые распашные ворота и отдельная калитка. Ворота и калитка в зоне 4 выполнены из металлических сварных элементов, со сплошной обрешеткой деревянными досками.

На тыльном участке ограды (зона 1) имеется калитка (металлический каркас с обшивкой сеткой рабица).

Инженерная подготовка линии периметра произведена. Модель нарушителя

Наиболее важными зонами защиты являются наружное ограждение периметра, вход и въезд на территорию.

Предполагаемый нарушитель может иметь целью хищение, порчу имущества.

Предполагаемый нарушитель может быть только внешним.

### **ОБЩИЕ ТРЕБОВАНИЯ К СИСТЕМЕ**

#### **Назначение системы охраны периметра**

Система должна обнаруживать нарушителя, пересекающего внешнюю линию ограды периметра различными способами -перелазом, а также с помощью разрушения ограды, ворот или калиток (пролома, перепиливания или др. механических воздействий).

Охранные устройства на периметре должны обеспечивать выдачу специальных сигналов («Вскрытие») при отказах оборудования, а также при попытках вскрыть или отключить датчики, установленные на периметре.

#### **Размещение оборудования**

Датчики и сенсорные элементы системы охраны располагаются непосредственно на ограде или на территории объекта.

Электронное оборудование для обработки сигналов датчиков и для оповещения персонала охраны устанавливается в помещении жилого дома. Условия эксплуатации

Все установленное на периметре оборудование должно сохранять работоспособность в диапазоне температур от -40 до +50° С при относительной влажности до 95%.

На объекте обеспечено питание от источника переменного тока 220 В / 50 Гц.

Система должна иметь резервную систему бесперебойного питания, обеспечивающую функционирование системы охраны периметра не менее 20 минут при отключении сетевого питания.

#### **СТРУКТУРНАЯ СХЕМА СИСТЕМЫ ОХРАНЫ ПЕРИМЕТРА Структура зон охраны периметра**

Система охраны периметра должна быть разделена на отдельные зоны. Сигналы тревоги от каждой из зон охраны должны отображаться системой контроля и управления (световыми и звуковыми индикаторами), а также сохраняться в памяти тревожных событий.

Внешние охранные датчики должны устанавливаться на ограде участка. Внешний периметр объекта разделен на 4 зоны (см. п. 1.2.).

- Зона 1: тыльный участок периметра.
- Зона 2: боковой участок периметра.
- Зона 3: боковой участок периметра.
- Зона 4: фронтальный участок периметра. Интеграция с системой видеонаблюдения

Возможность интеграции с системой видеонаблюдения. Система передачи тревожных сигналов

Организация связи с постом охраны поселка/пульта обслуживающего охранного предприятия путем передачи тревожного извещения. Дублирование тревожного сигнала на мобильный телефон хозяина объекта.

#### **Сформулируйте предложения по организации охраны**

# <span id="page-14-0"></span>**2.4. Практическая работа № 4 «Построение СКУД на базе биометрических систем»**

### **Задание:**

- 1. Изучите биометрический замок, внесите теоретический материал в отчёт.
- 2. Создайте все типы пользователей и настройте аутентификацию для каждого с помощью отпечатка пальца и кода.
- 3. Откройте дверь по отпечатку пальца и коду всеми типами пользователей.
- 4. Изменяя режимы работы замка и повторяя пункт 3, изучите как это влияет на уровень доступа пользователей.
- 5. Сбросьте настройки биометрического замка.

### **Результаты занесите в таблицу.**

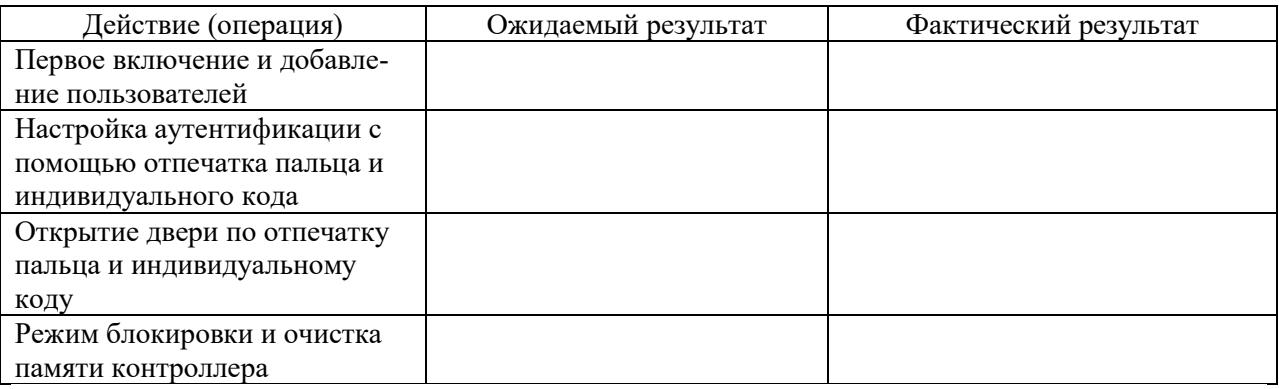

## <span id="page-14-1"></span>**2.5. Практическая работа № 5 «Создание информационной модели объекта охраны»**

### **Задание:**

- 1. Запустите программу **MS Visio** (Пуск →Программы→ MicrosoftOffice → Visio2010).
- 2. Выбрать в шаблонах категорию Создать→**Карты и планы этажей**→ **План рабочих мест.**
- 3. Перетащите на пустой лист объект **Угловая комната** из набора**Стены, двери и окна** и отредактируйте его согласно рисунку. (Восемь квадратных маркеров по углам позволяют изменять ширину и высоту объекта при помощи мыши.С помощью обособленного круглого узелка наверху можно повернуть комнату на произвольный угол относительно центральной точки).
- 4. Сохраните документ **Планы помещений** в своей папке. Добавьте к комнате дверь, окна, внутренние стены и проем в ней. Некоторые объекты могут состыковываться друг с другом автоматически. Так можно состыковывать стены помещений, либо разместить на стене окна, двери или проёмы. Если толщина стены меньше толщины двери по умолчанию, то Visio самостоятельно уменьшит габариты.

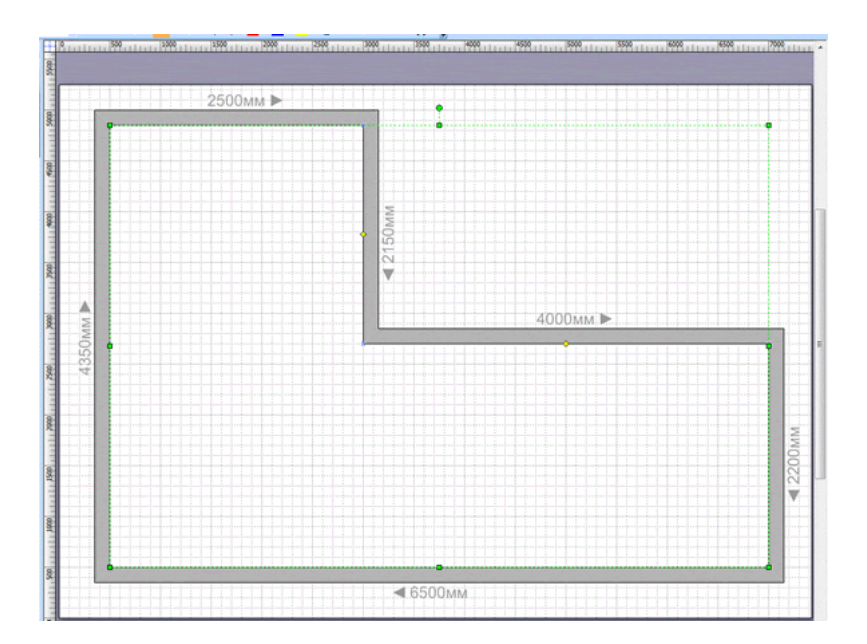

- 1. Стены стандартно имеют толщину 150 мм. Установим толщину внутренней стены 50 мм (**ПЩ** → **Свойства)**. Увеличьте ширину проема до 150 мм.
- 2. Для изображения батарей отопления под окнами используем объект **Настенная вешалка** из **Офисных аксессуаров**

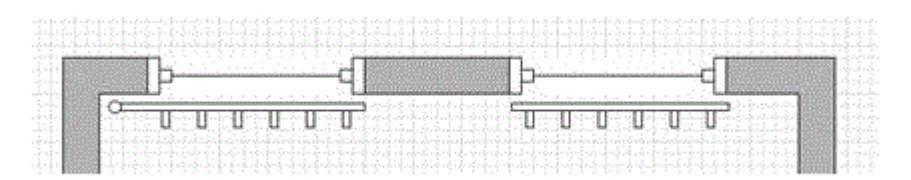

3. Создайте Комплект рабочей мебели (группу): Рабочий стол, Кресло с подлокотниками и Кресло. Уменьшите объекты до нужных размеров. Примените заливку, сгруппируйте и расставьте их на плане.

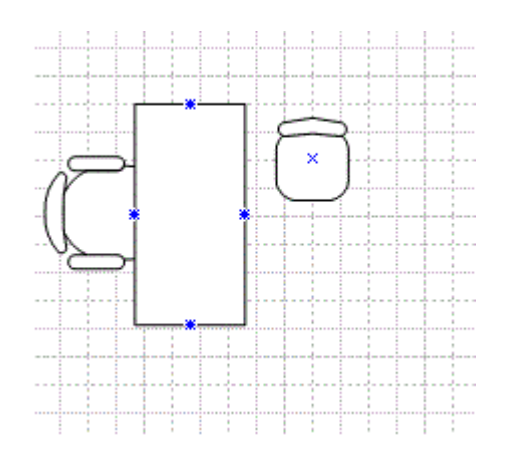

Добавьте растения и кресла для клиентов, раскрасьте и расставьте их на плане. Расставьте на столах комплекты офисного оборудования (Монитор ПК, Клавиатура, Телефон). Добавьте надписи к плану. Должен получиться план:

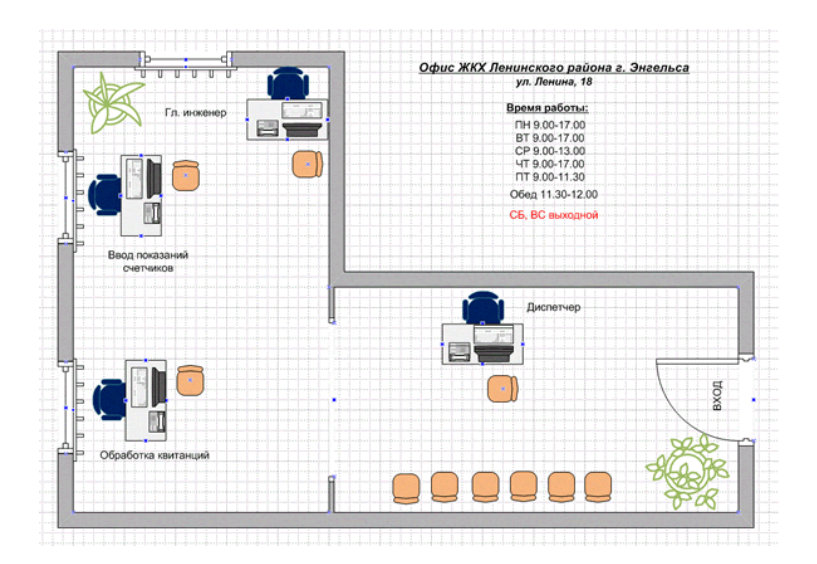

#### **Вставьте план помещения в виде рисунка**

### **Загрузите файл в формате vsd в СДО.**

# <span id="page-16-0"></span>**2.6. Практическая работа № 6 «Построение СКУД на базе бесконтактных RFID смарт-карт»**

#### **Задание:**

- 1. Прочитайте документацию для контроллера HID EdgePlus Solo ES400 и считывателя HID RW100 Mullion; разберитесь в назначении джамперов на контроллере; разберитесь, как выполняется подключение считывателя к контроллеру.
- 2. Подключите контроллер к PoE-коммутатору.
- 3. Подключитесь к веб-интерфейсу контроллера. \*
- 4. Возьмите бесконтактную смарт-карту (iClass или Mifare) и зарегистрируйте ее методом считывания.
- 5. Создайте пользователя, присвойте ему зарегистрированную на предыдущем пункте карту.
- 6. Назначьте пользователю одно или более расписание.
- 7. Просмотрите список зарегистрированных карт, убедитесь, что карта добавлена.
- 8. Считайте карту, убедитесь, что доступ осуществляется согласно заданному расписанию.
- 9. Перейдите на вкладку «Отчеты», просмотрите список событий системы.

#### **Вставьте скриншоты с комментариями, подтверждающие выполнение действий**

# **2.7. Практическая работа № 7 «Расчет системы видеонаблюдения офиса»**

### <span id="page-17-0"></span>**Задание:**

- 1. Запускаем программу IP Video System Design Tool
- 2. Загружаем в программу план помещения (карту местности).
- 3. Добавляем стены, двери, окна и другие тестовые объекты.
- 4. Добавляем камеры. Рассчитываем фокусное расстояние объективов и определяем мертвые зоны.
- 5. Расчет необходимого разрешения камеры.
- 6. Подбор оптимального размещения камер видеонаблюдения.

### **Вставьте план помещения**

**Расчет фокусного расстояния**

### **Расположение мертвых зоны**

### <span id="page-17-1"></span>**Перечень оборудования**

# **2.8. Практическая работа № 8 «Расчет объема видеоархива системы видеонаблюдения и оценка пропускной способности сети»**

#### **Задание:**

- 1. Открываем в программе IP Video System Design Tool работу № 7.
- 2. Используя формулы рассчитываем объём видеоархива.

Исходные данные для расчета видеонаблюдения:

- Структурная схема объекта защиты.
- Перечень и характеристика защищаемых объектов.

• Описание желаемого результата (будет ли вестись 24-часовая запись, длительность хранения записей, перечень защищаемых входов, проходов, выходов и особо охраняемых помещений, требование по качеству видеозаписей, например, возможность распознавать лица сотрудников, или возможность получить изображения такого качества, которое позволит осуществить идентификацию неизвестного Вам человека)

Упрощенная формула для расчета места на жестком диске выглядит так:

<span id="page-17-2"></span>Сетевой Трафик (в мебагитах в секунду) = СреднийРазмерКадра(Кб) \* 1024 \* 8 \* FPS \* ЧислоКамер / 1000000.

Объем видеоархива (ГБ) = СетевойТрафик \* ЧислоДней \* 24 \* 60 \* 60 / 1000.

В данном случае мы получаем десятичные гигабайты (10 в девятой степени, а не 2 в тридцатой степени), то есть те гигабайты, которые указывают производители жестких дисков при маркировке своей продукции.

3. Проводим расчеты с помощью программы IP Video System Design Tool

4. Сверяем полученные результаты.

#### **Расчет объема видео архива (по формулам)**

**Расчет объема видеоархива с помощью программы IP Video System Design Tool (скриншот)**

#### <span id="page-18-0"></span>**Вывод**

### **2.9. Практическая работа № 9 «Разработка системы видеонаблюдения производственного предприятия»**

#### **Задание:**

- 1. По полученным координатам найти объект охраны и предложить вариант размещения камер на территории объекта: 59.871404, 30.242726
- 2. Ниже расположена карта объекта, используя эту карту необходимо построить схему объекта и используя программу IP Video System Design Tool построить план расположения камер.

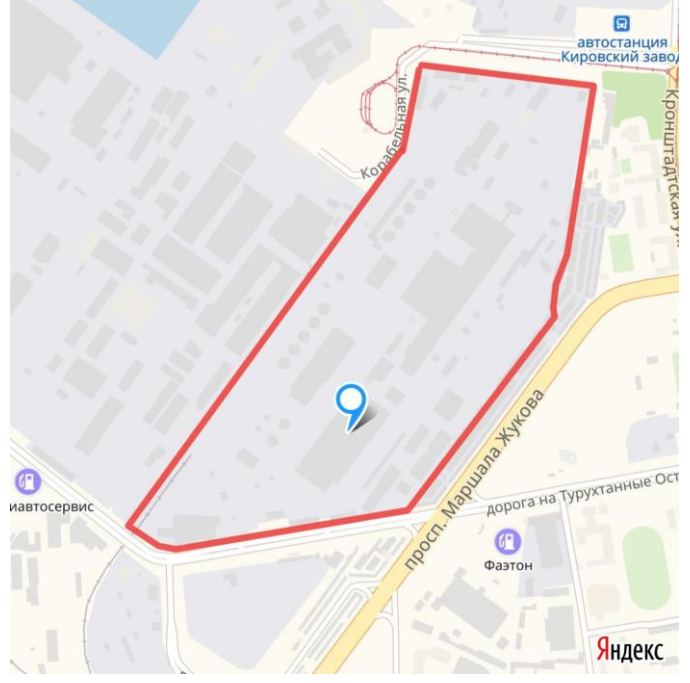

**План охраняемой территории (скриншот карты в режиме спутника)**

**Скриншот плана территории с указанием размещения камер, созданного с помощью MS Visio**

**Расчёт необходимого суммарного объёма для систем видеонаблюдения**

**Перечень оборудования**

# <span id="page-19-0"></span>**2.10. Практическая работа № 10 «Расчет сметы оборудования системы защиты офисного помещения»**

### **Задание:**

- 1. Открыть в программе Microsoft Visio практическую работу № 7.
- 2. Расположить на плане датчики охранной сигнализации и камеры системы видеонаблюдения.
- 3. Используя информационные ресурсы сети Интернет, составить смету используемого оборудования.

# **Схема расположения датчиков охранной сигнализации**

#### **Смета оборудования**

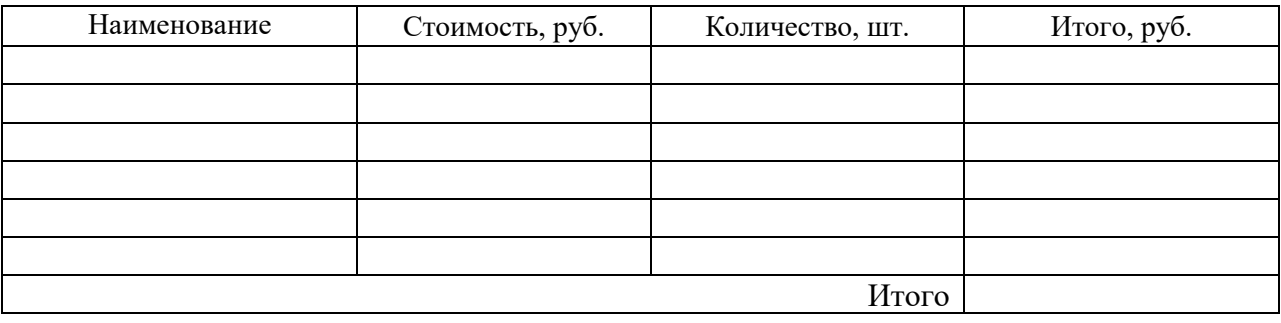